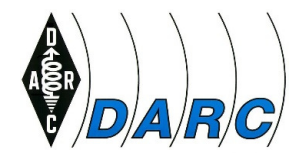

# Grundlagen WSPR

Vortrag beim OV Abend des Ortsverbands München-Süd, C18, am 13.02.2018 gehalten von Bernhard Kruse, DK8BZ

### Inhalt:

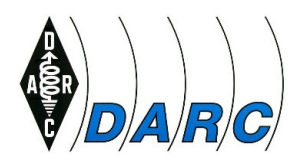

- Einführung
- Bezugsquelle der SW
- Hardware-Voraussetzungen und -Einstellungen
- SW-Installation
- SW-Konfiguration
- Anwendung
- Referenzen
- Fragen
- Anhang: Beispiele DP0GVN

DK8BZ: Grundlagen WSPRR  $\sim$  2

### Einführung:

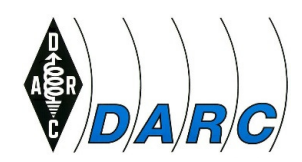

**WSPR** (gesprochen Whisper) bedeutet

**W**eak

**S**ignal

**P**ropagation

**R**eporter

und wurde von Joe Taylor, K1JT, " entwickelt um mögliche Ausbreitungsbedingungen und deren Wege, unter Nutzung von Baken mit kleiner Sendeleistung, zu erkennen." \*)

WSPR ist keine Betriebsart, mit der QSOs ,gefahren' werden können. Man benötigt das Internet (WSPRnet.org), um zu erfahren, wie meine Aussendung wo und von wem gehört wird.

\*) Zitat aus dem Benutzerhandbuch zu WSPR V2.0 (deutsche Übersetzung)

DK8BZ: Grundlagen WSPR

### Einführung:

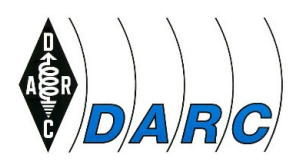

### **Auszug aus dem WSPR-Protokoll:**

- $\bullet$ Vorwärtsfehlerkorrektur (Forward error correction FEC)<br>Standard message: callsign + 4-digit Locator +
- $\bullet$ Beispiel:
- $\bullet$ Bandbreite des Signals: 5,9 Hz
- $\bullet$ Modulation: 4-FSK
- $\bullet$
- Tonabstand:<br>
Übertragungsrate:  $\bullet$

1.4648 Hz  $12000/8192 = 1.4648$  baud

*DK8BZ JN58 37*

callsign + 4-digit Locator + dBm

 Dauer der Übertragung: 162 × 8192/12000 = 110.6 s  $\bullet$ (Die Übertragung startet nach einer Sekunde in einer geraden UTC

Minute: im Allgemeinen um hh:00:01, hh:02:01, ...)

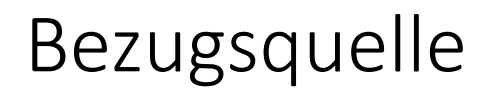

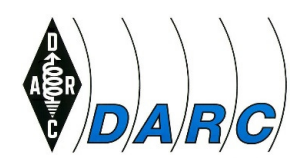

Bezugsquelle von **WSPR:**

**WSPR V2.1** als allein nutzbares Programm:

http://physics.princeton.edu/pulsar/K1JT/wspr.html

bzw. integriert in **WSJT-X V1.8.0 \*):** 

http://physics.princeton.edu/pulsar/K1JT/wsjtx.html

\*) WSJT-X enthält neben WSPR (voll integriert inkl. Band Hopping) auch die Digimodes FT8, JT4, JT9, JT65, QRA64, ISCAT, MSK144 für QSOs auf KW und UHF/VHF (EME) sowie'Echo' (Dedektieren und Messen des eigenen vom Mond reflektierten Signals).

> DK8BZ: Grundlagen WSPRR  $5$

## Bezugsquelle (Homepage von K1JT)

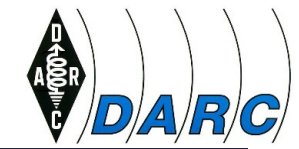

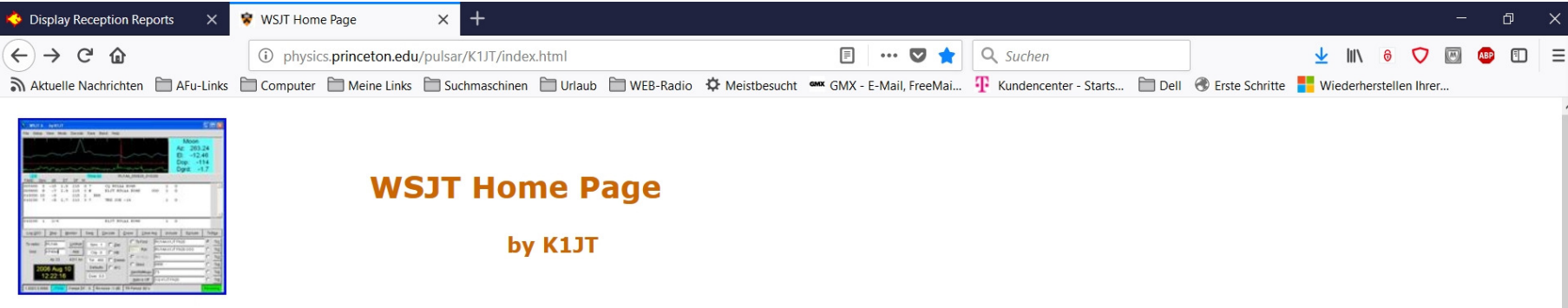

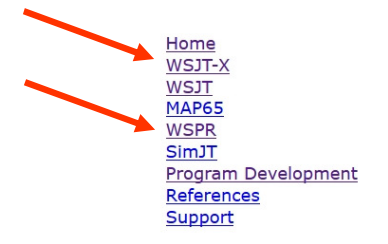

#### **Weak Signal Communication Software**

WSJT-X, WSJT, MAP65, and WSPR are open-source programs designed for weak-signal digital communication by amateur radio. Normal usage requires a standard SSB transceiver and a personal computer with soundcard, or the equivalent. SDR-style hardware including the SDR-IQ, Perseus, SoftRock, and FUNcube Dongle is supported by MAP65 and WSPR. SimJT is a utility program that generates simulated signals for test purposes. All of the programs are available free of charge, licensed under the GNU General Public License. Installation packages for WSJT-X are available for Windows, Linux, and OS X; WSJT and WSPR have Windows and Linux packages, and MAP65 and SimJT are Windows only. For further details about source code and operating systems, see the Program Development page.

WSJT-X ("Weak Signal Communication, by K1JT") offers specific digital protocols optimized for EME (moonbounce), meteor scatter, and ionospheric scatter, at VHF/UHF, as well as for LF, MF, and HF propagation. The program can decode fraction-of-a-second signals reflected from ionized meteor trails and steady signals more than 10 dB below the audible threshold. WSJT-X incorporates nearly all popular capabilities of programs WSJT and WSPR, while adding comprehensive rig control and many other features. Check the WSJT-X page and links therein for details about modes FT8, JT4, JT9, JT65, QRA64, ISCAT, MSK144, and WSPR.

WSJT is the original program, started in 2001. Version 10 implements modes JTMS, FSK441, FSK315, ISCAT, JT6M, JT65, and JT4.

MAP65 implements a wideband receiver for JT65 signals, optimized for EME on the VHF/UHF bands. It can be used together with Linrad (by SM5BSZ) or with direct input from a soundcard or FUNcube Dongle. The program decodes all JT65 signals in a passband up to 90 kHz wide, producing a sorted band map of decoded callsigns. In a dual-polarization system, MAP65 optimally matches the linear polarization angle of each signal, thereby eliminating problems with Faraday rotation and spatial polarization offsets.

WSPR (pronounced "whisper") stands for "Weak Signal Propagation Reporter." This program is designed for sending and receiving low-power transmissions to test propagation paths on the MF and HF bands. Users with internet access can watch results in real time at WSPRnet. version 2.11 of WSPR includes FMT, a package of command-line utilities that can help you make highly accurate frequency measurements without expensive laboratory equipment. Experimental version WSPR-X is also available, offering an optional mode WSPR-15 with 15-minute transmissions and better sensitivity by about 9 dB.

> DK8BZ: Grundlagen WSPRR  $\sim$  6

#### **Link ins WSPRnetDetails auf Folie xx**

### Hardware-Voraussetzungen 1:

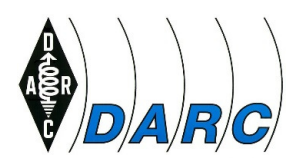

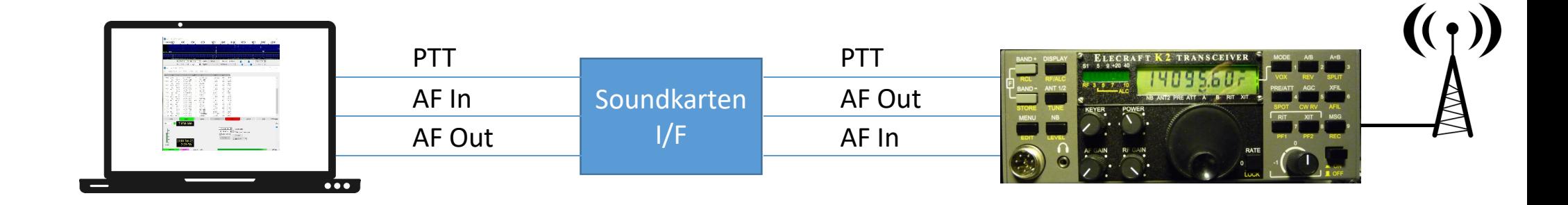

PC mit Soundkarte, USB I/F undInternetzugang:

- AF In = Mikrofoneingang bzw. "Line In"
- AF Out = Kopfhörerbuchse bzw. "Line out"
- PTT = USB-Anschluss mit USB – seriell Adapter

Soundkarten-Interface:

- •Potentialtrennung der AF
- •Steuerung der PTT

Transceiver (oder Receiver):

- $AF \ln$  = NF am Mikrofoneingang
- $AF Out = Lautsprecherbuchse$
- PTT = PTT-Pin der Mikrofonbuchse

## Beispiel Soundkarten I/F:

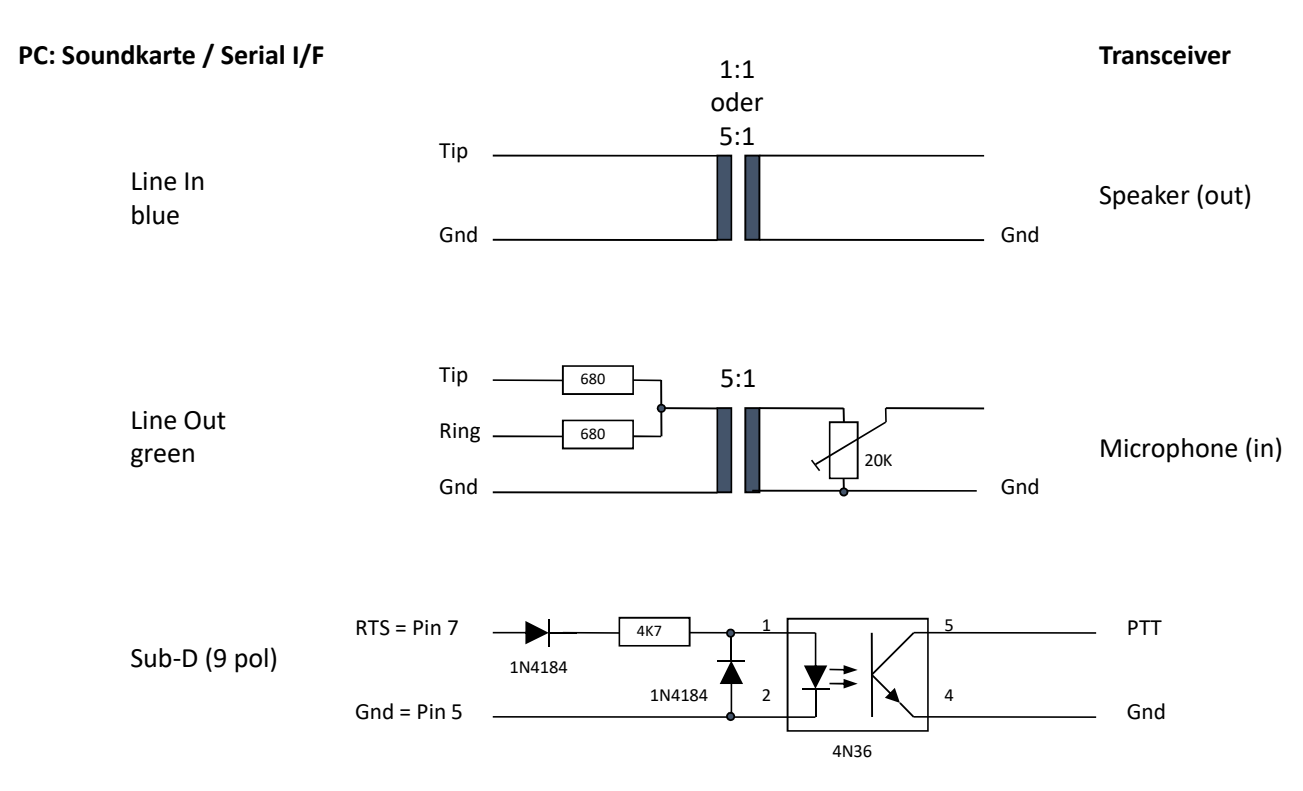

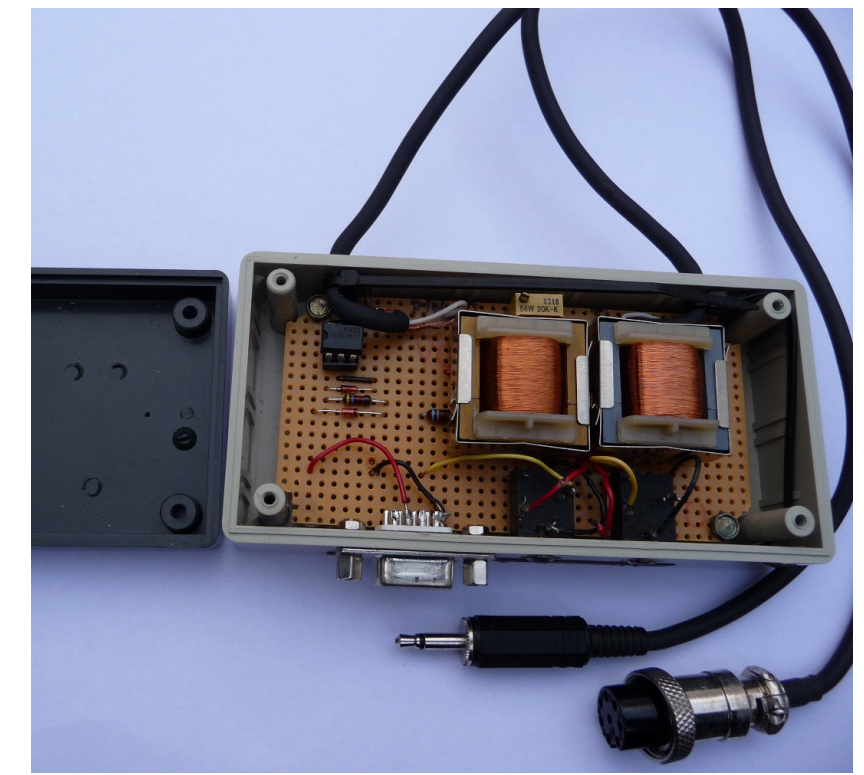

Viele Schaltungen sind im Internet zu finden, aber auch kommerzielle Angebote.

DK8BZ: Grundlagen WSPR

 $\langle D|A|R|C\rangle$ 

### Hardware-Voraussetzungen 2(Alternative):

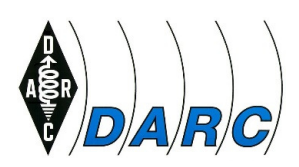

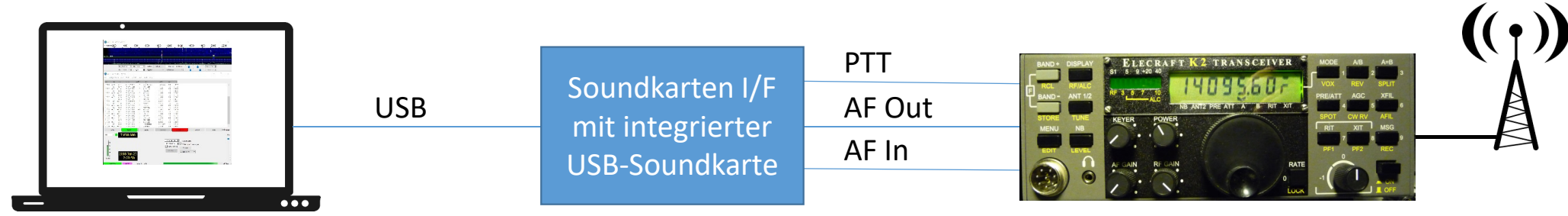

PC mit USB I/F undInternetzugang

Soundkarten-Interface mit integrierter Soundkarte (z.B. kommerzielle Lösungen vonTigertronics oder microHAM)

Transceiver:

- AF In = NF am Mikrofoneingang  $AF Out = Lautsprecherbuchse$ PTT = PTT-Pin der Mikrofonbuchse \*)
- \*) statt der PTT kann auch die VOX Optiondes TRX genutzt werden.

### Hardware-Voraussetzungen 3Alternative:

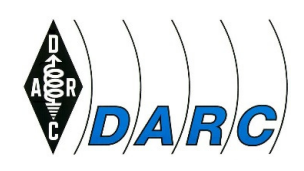

 $\blacktriangle$ 

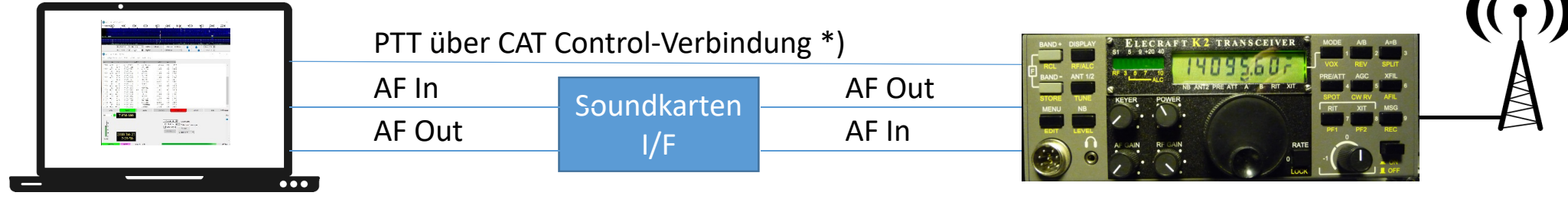

PC mit Soundkarte, USB I/F undInternetzugang:

- $AF \ln$  = Mikrofoneingang bzw. "Line In"
- AF Out = Kopfhörerbuchse bzw. "Line out"
- PTT via CAT = USB-Anschluss mit USB – seriell Adapter

Soundkarten-Interface:

• Potentialtrennung der AF

Transceiver (oder Receiver):

- AF In = NF am Mikrofoneingang
- $AF Out = Lautsprecherbuchse$
- PTT = über CAT control

\*) CAT control <sup>=</sup>**C**omputer **A**ided **<sup>T</sup>**ransceiver Control

DK8BZ: Grundlagen WSPR

### Hardware-Voraussetzungen 4Alternative:

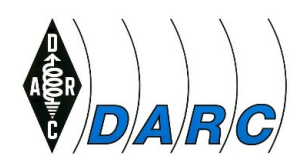

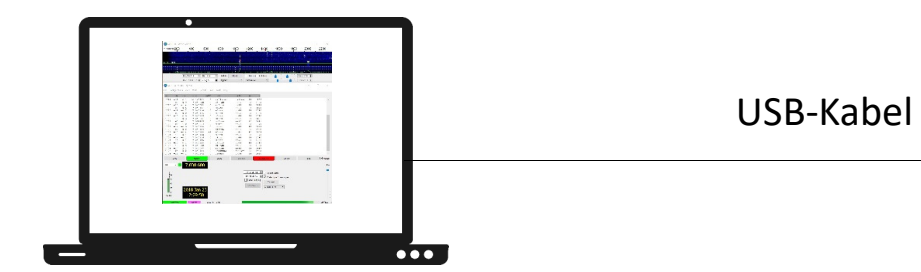

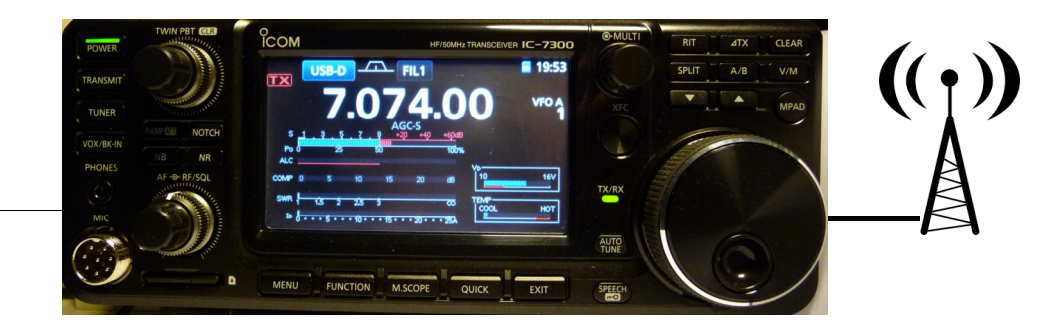

PC mit USB I/F undInternetzugang

Transceiver mit eingebauter Soundkarte

Transceiver-Einstellungen:

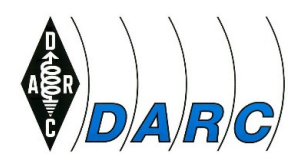

- TRX auf eine der Bakenfrequenzen (siehe Folie 19) einstellenWSPR QRG Bereich = eingestellte QRG + 1500 Hz (Kennfrequenz von WSPR) ± 100 Hz
- TRX <u>immer</u> in Mode ,USB' (oder besser Data-Mode, falls vorhanden) auch auf 40, 80 und 160 m
- AGC möglichst ausschalten
- Mikrofonverstärkung und Kompression ausschalten $\bullet$
- Einstellen der Ausgangsleistung durch den Audio-Mixer der Soundcardauf ca. halbe eingestellte SendeleistungBeispiel:

Eingestellte Sendeleistung 10 W Ausgangsleistung des TRX $\longrightarrow$ 

5 W (entspricht 37 dBm, siehe Folie 20)

### Software Installation 1Systemvoraussetzungen (aus User Guide):

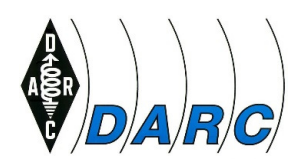

- $\bullet$ SSB Transceiver und Antenne (siehe Folien 6, 8 – 10)
- $\bullet$ PC mit Windows (XP oder später), Linux, oder OS X
- •1.5 GHz oder schnellere CPU und 200 MB verfügbarer Speicher; schnellere PC sind besser
- •Monitor mit 1024 x 768 Mindestauflösung
- • Interface PC zu Transceiver: serieller Port oder äquivalentes USB-Gerät für Sende/Empfangsumschaltung, CAT-Steuerung oder VOX; jeweils abgestimmt auf den jeweiligen Transceiver (siehe Folien 6 – 10)
- Soundkarte (intern oder extern), die durch das Betriebssystem unterstützt wird und eine Sampling-Rate von 48 kHz/16Bit aufweist
- • Audioverbindung oder äquivalente USB-Verbindung zwischen Transceiver und PC (siehe Folien  $6 - 10$ )
- $\bullet$  Ein Mittel, um die PC-Uhr mit UTC zu synchronisieren (max. Abweichung ±1s) !!!!! (Meinberg NTP, Dimension 4, SP Timesych)

DK8BZ: Grundlagen WSPR

Software Installation (Windows) 2:

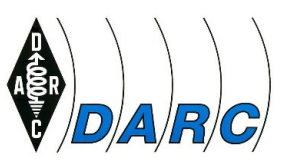

 $\bullet$  Vor der Installation der WSJT-X Software wird empfohlen, das sehr informative, aber auch umfangreiche Online Handbuch (WSJT-X User Guide) zu lesen:http://physics.princeton.edu/pulsar/K1JT/wsjtx-doc/wsjtx-main-1.8.0.html

Dieses ist auch als deutsche Übersetzung von OE1EQW herunterladbar:http://physics.princeton.edu/pulsar/K1JT/wsjtx-doc/wsjtx-main-1.8.0\_de.pdf

- $\bullet$  Gewünschte SW-Variante (Windows, Linux oder OS-X) von der WSJT-Homepage 'downloaden' (siehe Folien 4 und 5)
- $\bullet$  Für Windows: wsjtx-1.8.0-win32.exe per Doppelklick installieren (es wird empfohlen, das vorgeschlagene Verzeichnis c:\wsjt beizubehalten)
- • Alle vom Programm generieten Daten befinden sich im Verzeichnis: C:\Users\<username>\AppData\Local\WSJT-X

### Software Konfiguration WSPR (Basics):

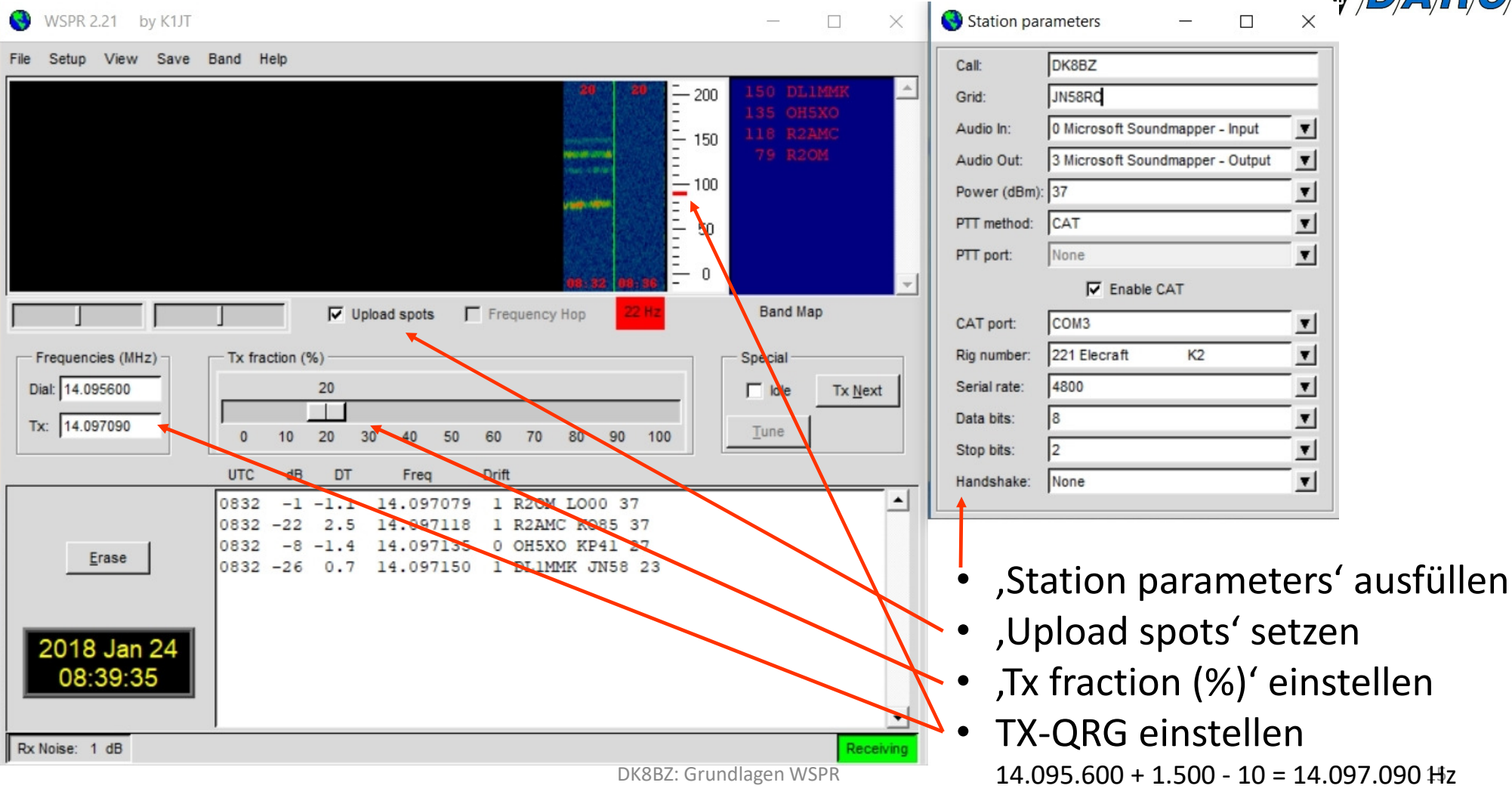

 $\setminus$ R/G/

### Software Konfiguration WSJT-X (Basics) 1:

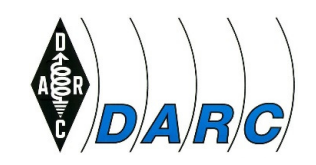

Nach dem Programmstart unter , Settings, General' eingeben:

 $\bullet$ Call

•Locator

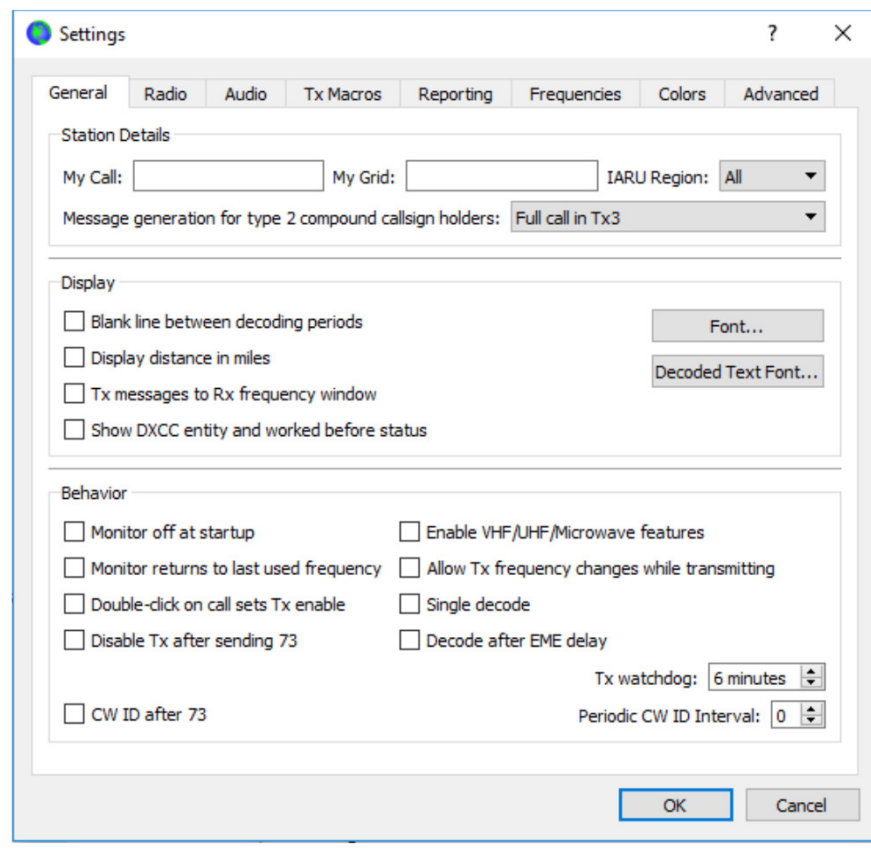

### Software Konfiguration WSJT-X (Basics) 2:

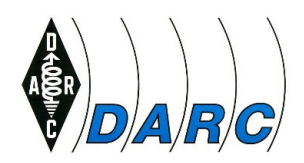

Nach dem Programmstart unter , Settings, Radio' eingeben:

- $\bullet$ TRX (wenn CAT Control angewendet werden soll)
- $\bullet$ COM-Port für die CAT-Verbindung
- Datenrate und –eigenschaften der CAT-Verbindung •
- $\bullet$ PTT-Methode

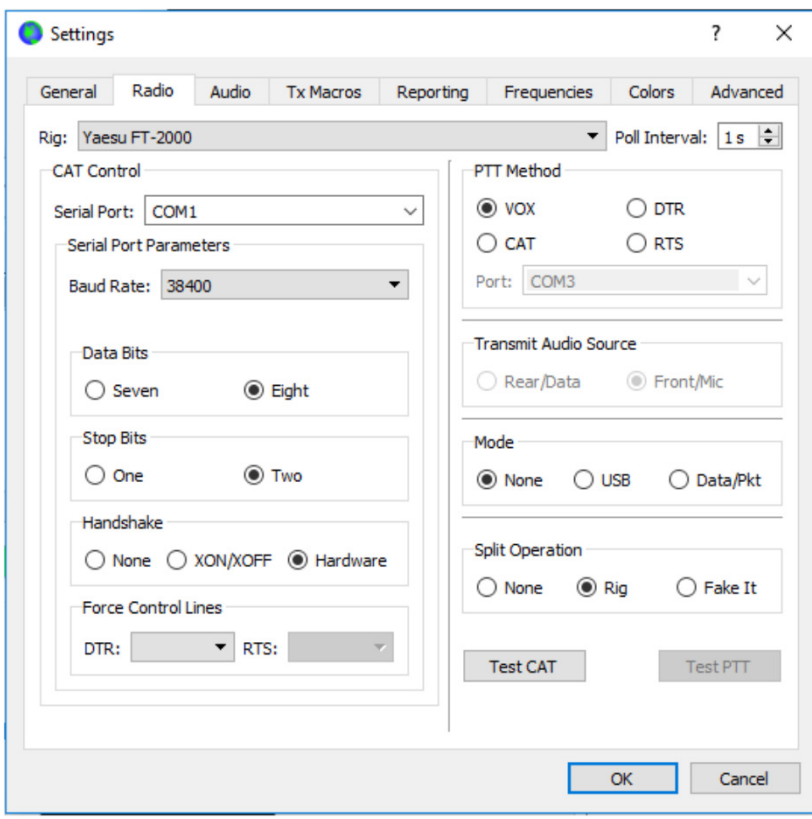

### Software Konfiguration WSJT-X (Basics) 3:

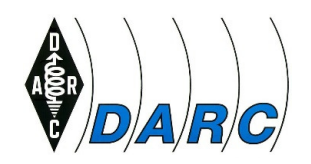

Nach dem Programmstart unter , Settings, Audio' eingeben:

- $\bullet$ Soundkartendaten für Input
- $\bullet$ Soundkartendaten für Output

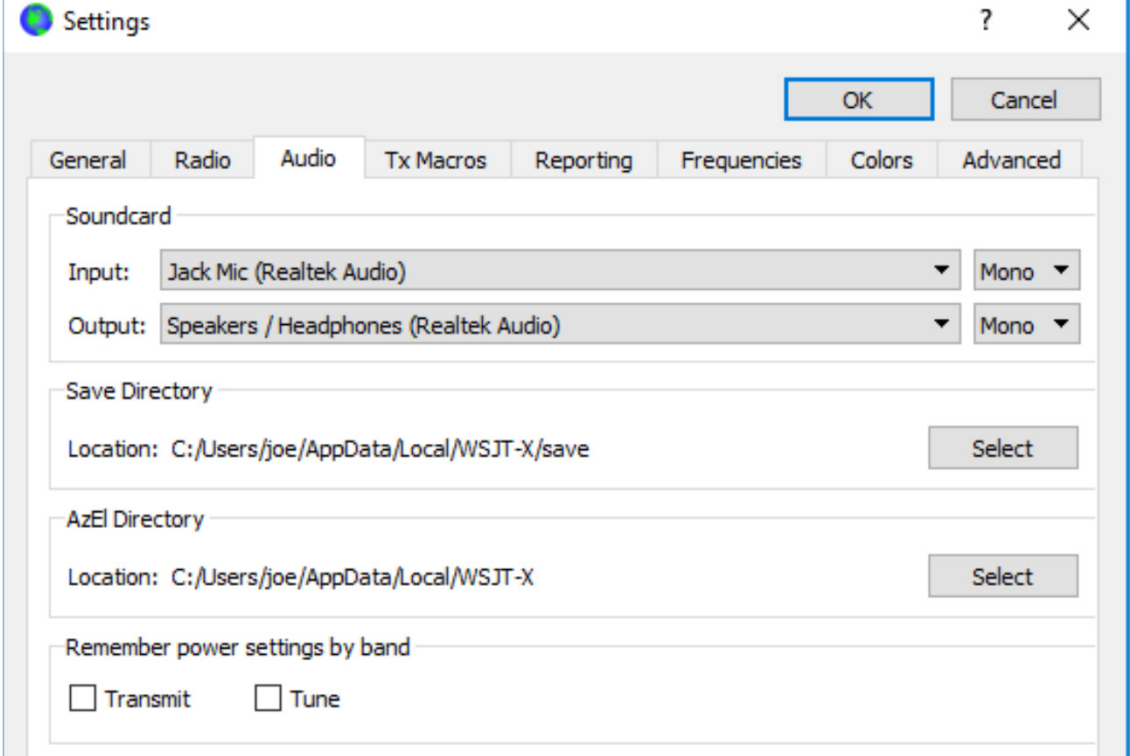

### Software Konfiguration WSJT-X (Basics) 4:

Nach dem Programmstart unter , Settings, Frequencies' prüfen,

dass die WSPR Frequenzen korrekt eingetragen sind:

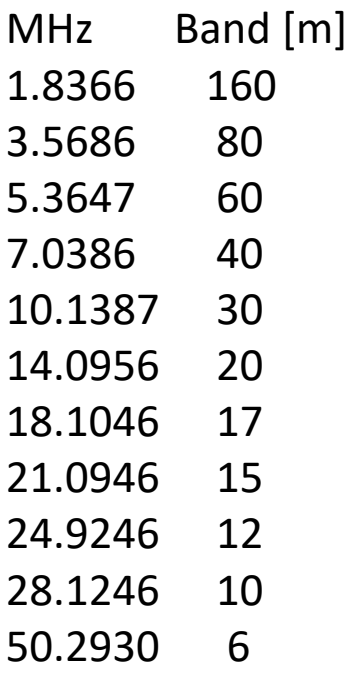

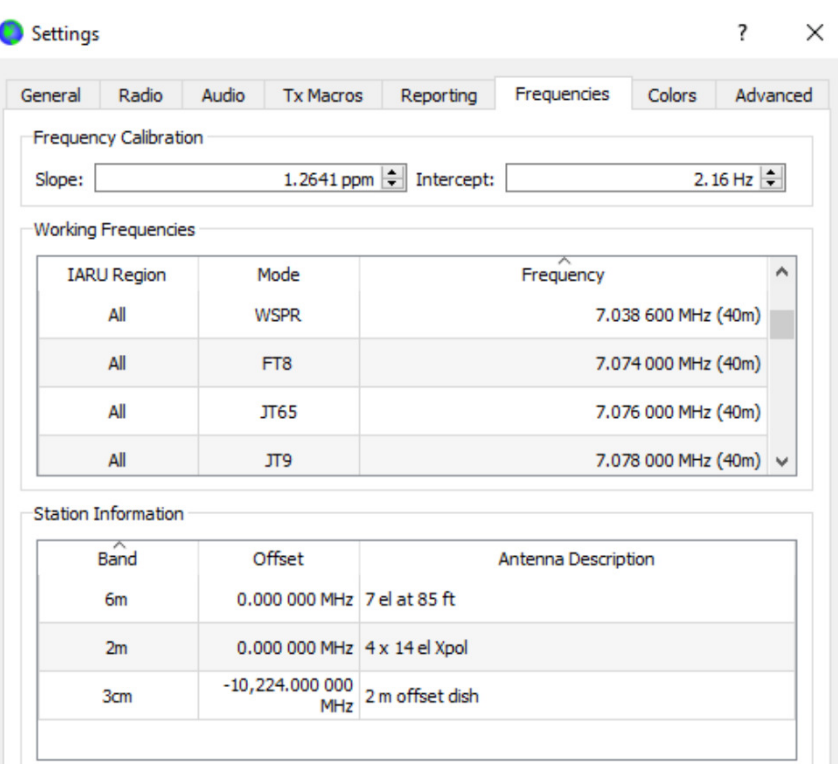

### Software Konfiguration WSJT-X (Basics) 5:

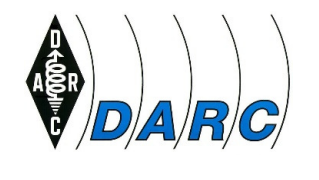

#### Einstellen der verwendeten Sendeleistung bei WSPR:

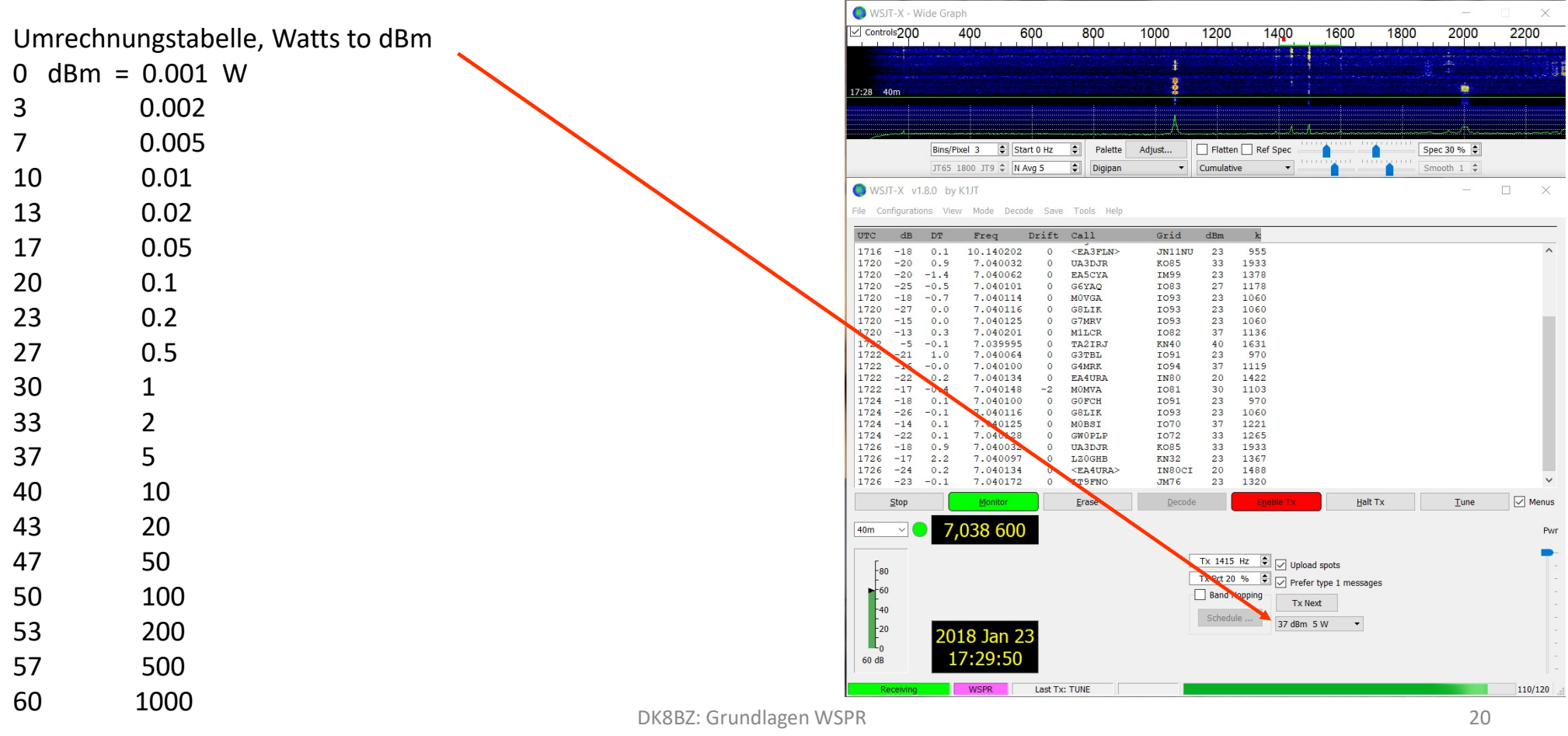

### Software Konfiguration WSJT-X (Basics) 6:

Einstellen, das Empfangsdaten ins WSPRnet400 2000  $\angle$  Controls 200 600 800 1000 1200 1600 1800  $Rins/Pixel$  3  $\boxed{2}$  Start 0 Hz  $\boxed{2}$ Palette Elatten Ref Sner Spec 30 % diust... JT65 1800 JT9  $\div$  N Avg 5  $\left| \bullet \right|$ Cumulativ  $<$ EA3FLN 1716  $-18$  $0.1$ 10.140.02 JN11NU  $23$ 955 1933  $-20$  $0.5$ 14003 **UA3DJR KO85**  $-20$  $-1.4$ 040062 EASCYA 1378 1720 IM99  $2<sup>2</sup>$  $-2.5$  $-0.5$  $.040101$ G6YAQ TO83 1178 1720 1720  $-18 - 0$ 7.040114 **MOVGA** I093  $23$ 1060  $-27$ 1060 1720 7.04011 G8LIK I093  $23$ G7MRT 1060  $04012$ IO93  $0.3$  $.04020$ **M1LCF IO82**  $1136$ **TA2TR** 1631<br>970  $\frac{-0.1}{1.0}$ 03999  $KN40$ Sendefrequenz und -häufigkeit festlegen:  $.04006$  $G3TBT$  $TO91$ 1119  $-16$  $-0.0$ 7.04010 G4MRE I094  $0.2$ 7.040134 **EA4URA** TMRC  $1422$ 7.040148 MOMVA TO81 30 1103  $1724$ 7.040100 **GOFCH TO91**  $2<sup>2</sup>$ 970 724  $-26$ 7.040116 G8LIK IO93  $23$ 1060  $-14$  $0.1$ MOBSI  $IO70$ 1221  $-22$ GWO PT.  $1724$  $0.1$  $TO72$ 1265  $1726$  $-1R$  $0.9$ 7.04003 **HARD-TR** EOR5  $33$  $1933$ 1726  $-17$  $2.2$ 7.04009 **T.20GHF KN32**  $23$ 1367 1726  $-24$ IN80CI 1488  $0.2$ 7.040134 **AIRA** 1726  $-23$ 7.04017 IT<sub>9</sub> **JM76** 132 Erase Halt Tx 7,038 600  $40<sub>m</sub>$ 

Tx 1415 Hz

Tx Prt 20 %

WSJT-X - Wide Graph

 $F_{80}$ 

 $-60$  $\begin{bmatrix} -40 \\ -20 \\ 20 \end{bmatrix}$ 

60 dE

2018 Jan 2.

Tx xxxx Hz' (\*) und Tx Pct xx%' einstellen

geladen werden:

'Upload spots' anklicken

\*) TX-QRG hier: *Dial-QRG + TX*wobei TX zwischen 1.400 und 1.600 Hz liegt

DK8BZ: Grundlagen WSPR

110/120

 $2200$ 

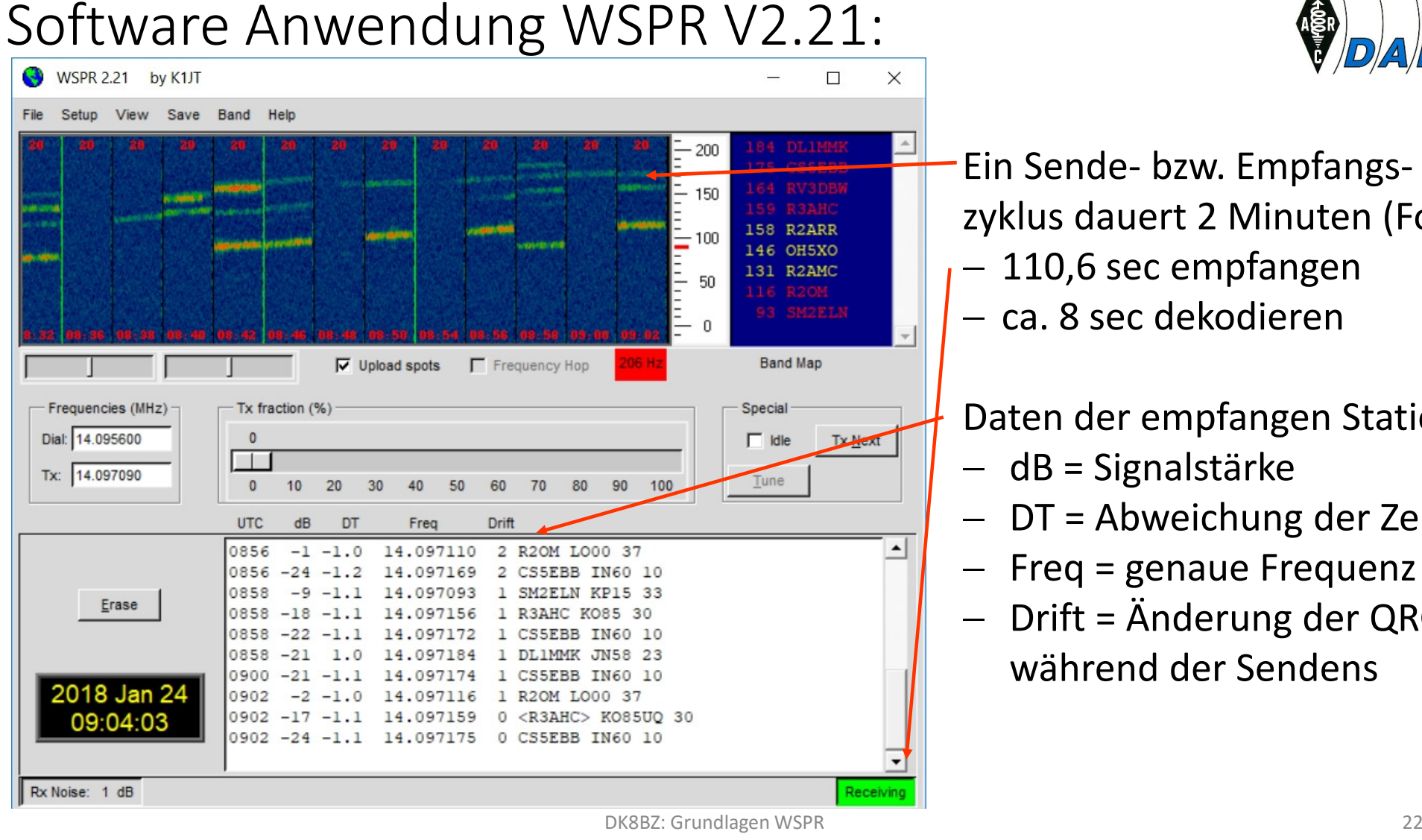

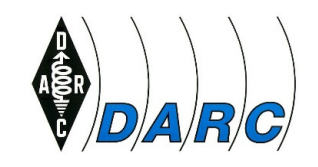

- Ein Sende- bzw. Empfangszyklus dauert 2 Minuten (Folie 4): 110,6 sec empfangen
- $-$  ca. 8 sec dekodieren

Daten der empfangen Stationen:

- dB = Signalstärke
- DT = Abweichung der Zeit (sec)
- Freq = genaue Frequenz
- $\overline{\phantom{0}}$  Drift = Änderung der QRG während der Sendens

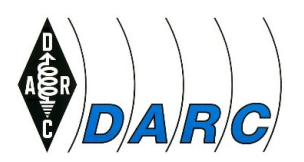

#### WSPRnet im Internet-Browser aufrufen: http://wsprnet.org

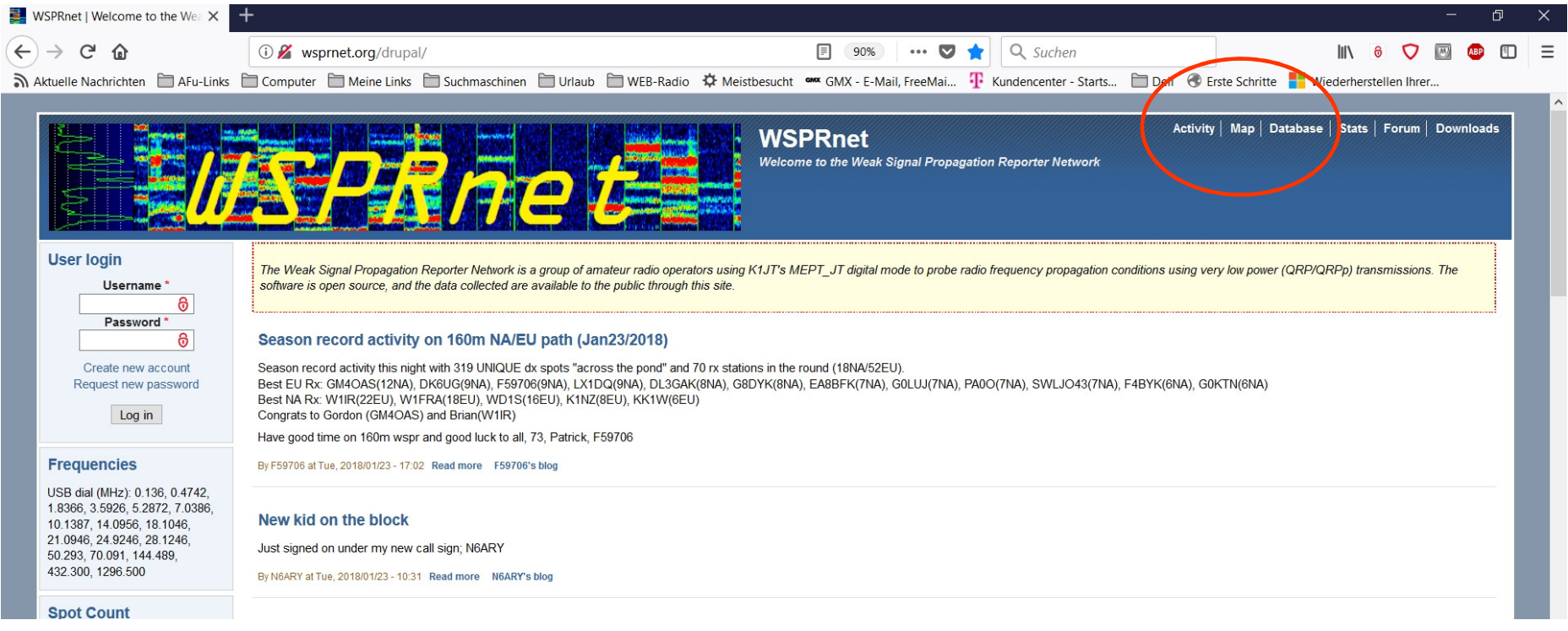

Wie, wo und vom wem wurde ich gehört:

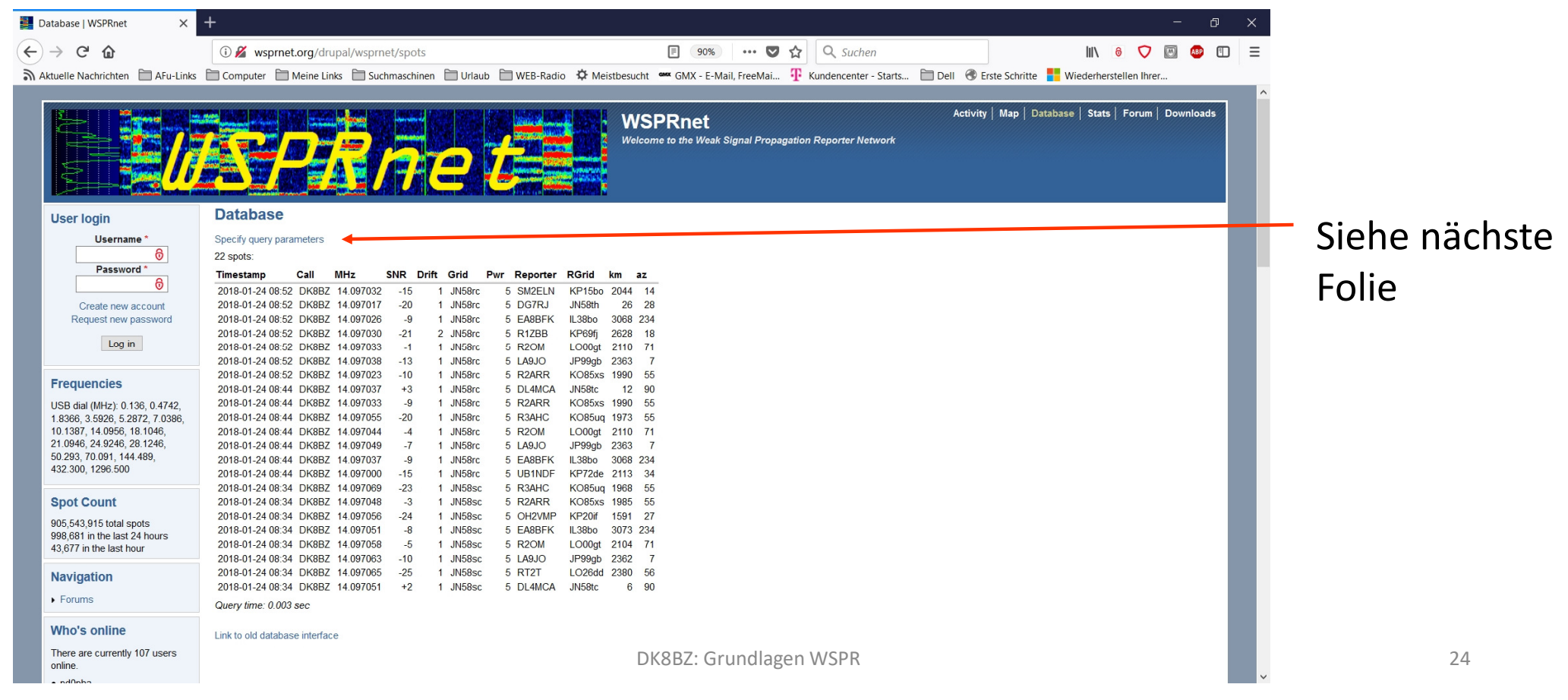

Wie, wo und vom wem wurde ich gehört (, Specify query parameters'):

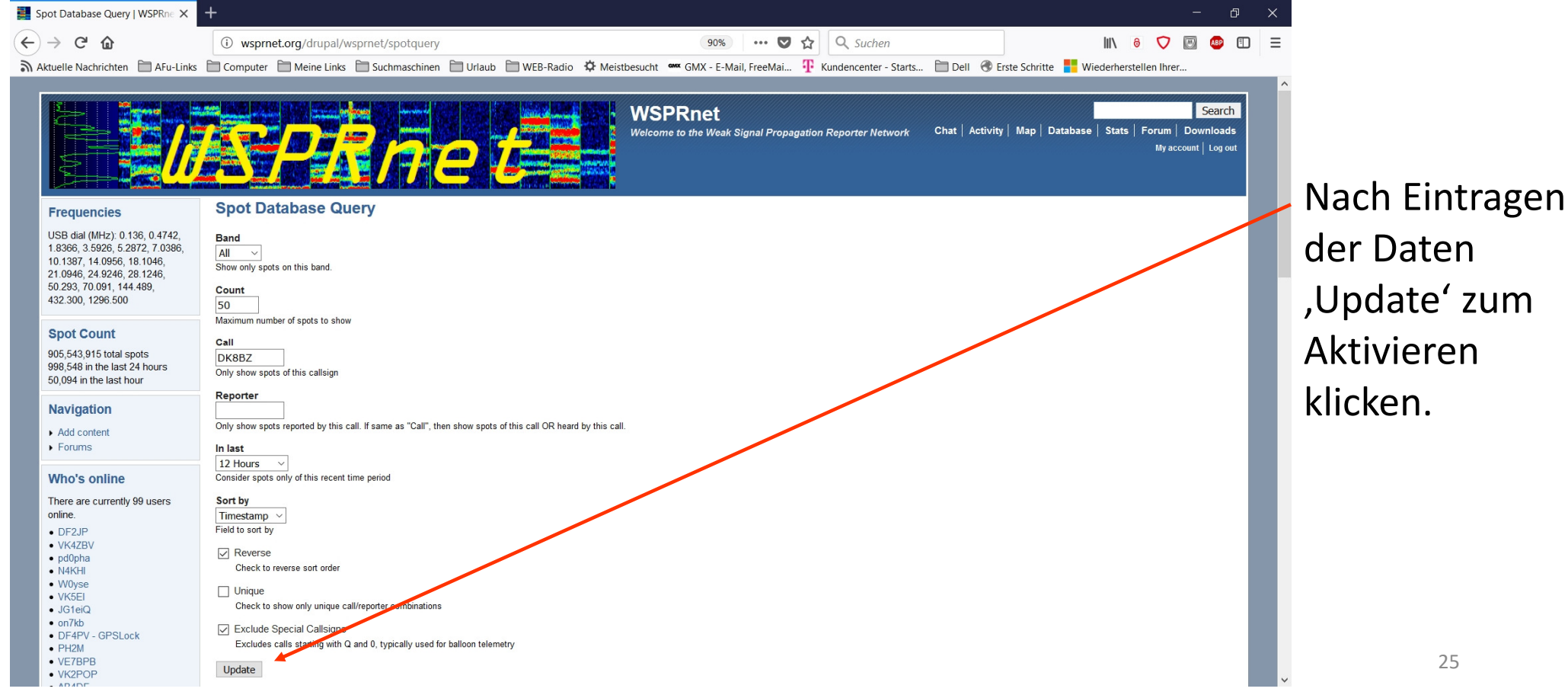

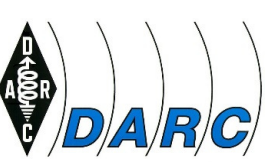

#### Wen habe ich wie gehört:

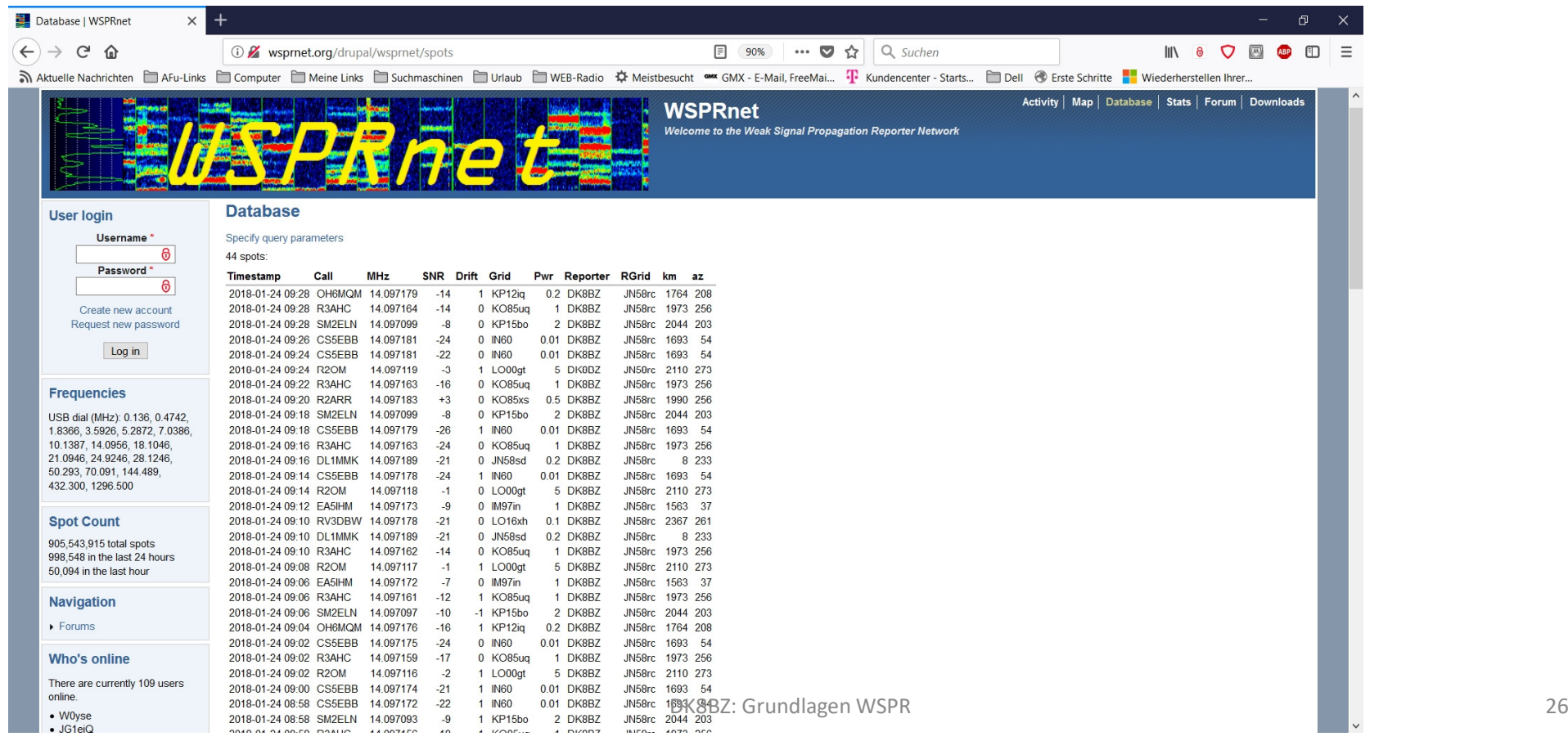

Kartendarstellung (wer hat mich gehört und wer wurde von mir gehört):

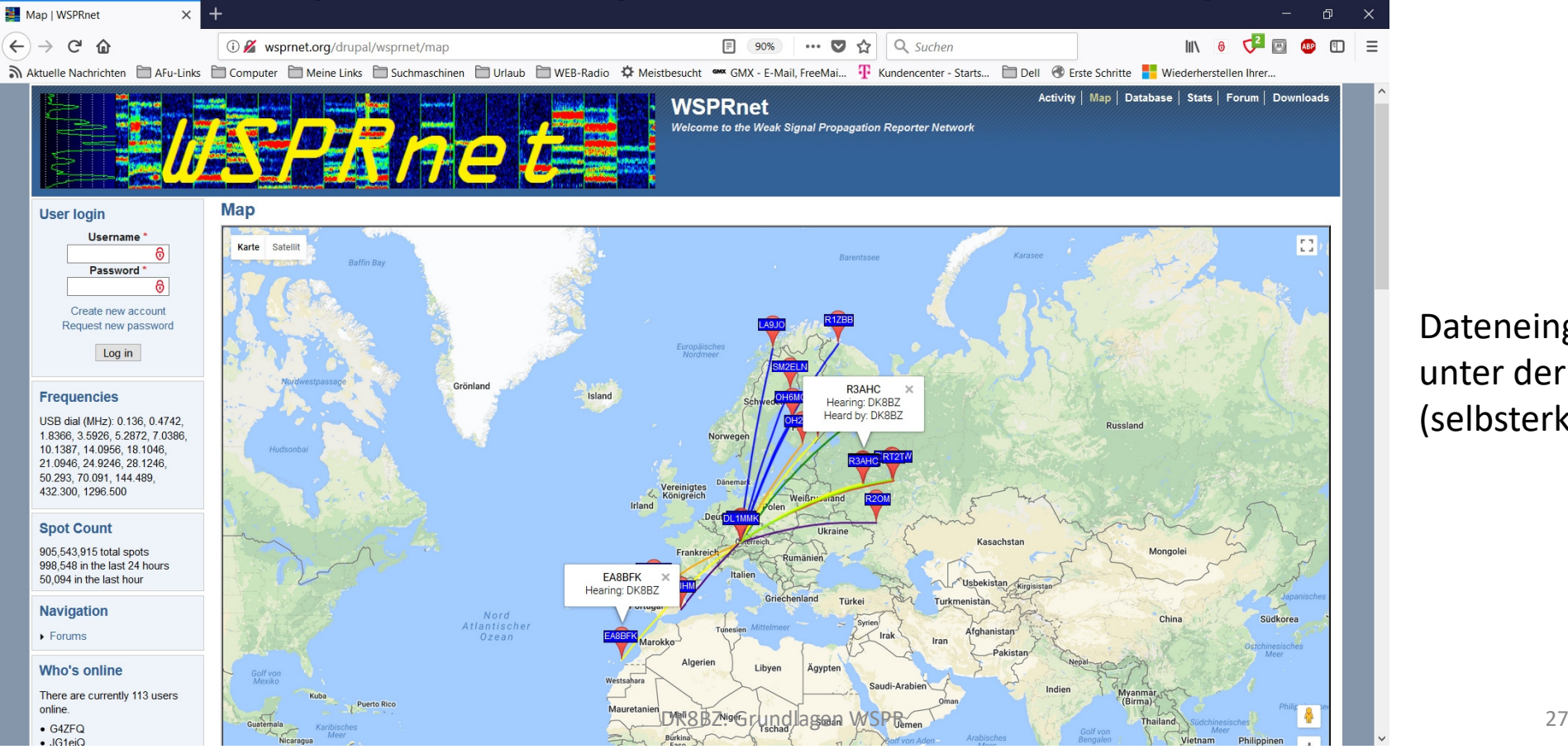

Dateneingabe unter der Karte (selbsterklärend)

 $\mathbb{A}/\mathbb{R}/\mathbb{C}/\mathbb{A}$ 

### Software Anwendung WSJT-X 1:

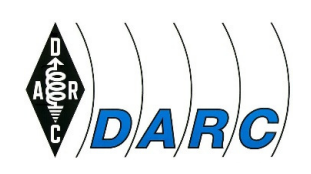

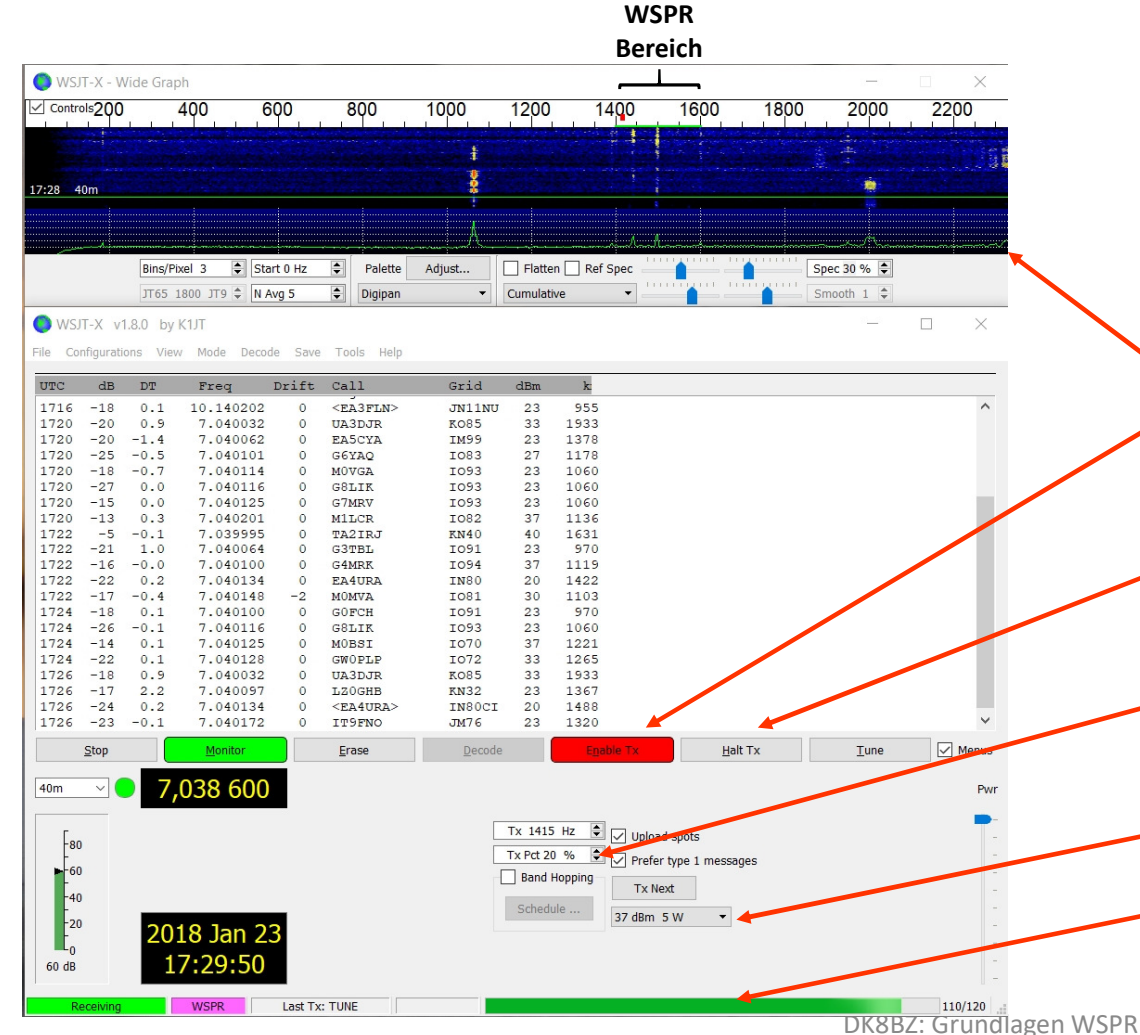

#### Beispiel: 40m Band

Unterschiede zu WSPR:

- •Größeres Wasserfalldiagramm
- **•** Sendetätigkeit muss über ,Enable Tx' •explizit aktiviert werden
- **Sendung kann abgebrochen werden** •(,Halt Tx')
- • 'Tx fraction' nicht mehr als Schieberegler
- •Leistungsangabe auch in Watt
- •Fortschrittsbalken

### Software Anwendung WSJT-X 2:

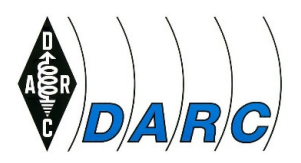

Die Nutzung von WSPRnet ist identisch wie bei WSPR (siehe Folien 21 – 25).

Anmerkung:

Für die spezielle Anwendung , Band Hopping', bitte , User Guides' studieren.

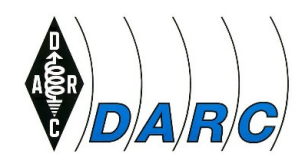

### Referenzen

- • WSJT Homepage von Joe Taylor, K1JT: http://physics.princeton.edu/pulsar/K1JT/index.html
- $\bullet$  WSPR User Guide Deutsch von DL3LST: http://physics.princeton.edu/pulsar/K1JT/WSPR\_2.0\_User\_German.pdf
- WSJT-X Online User Guide: http://physics.princeton.edu/pulsar/K1JT/wsjtx-doc/wsjtx-main-1.8.0.html
- WSJT-X Handbuch von Enrico Schürrer, OE1EQW: http://physics.princeton.edu/pulsar/K1JT/wsjtx-doc/wsjtx-main-1.8.0\_de.pdf
- $\bullet$  Download von WSPR V2.12 (V2.21 nicht mehr verfügbar): http://physics.princeton.edu/pulsar/K1JT/wspr.html
- • Download von WSJT-X V1.8.0: http://physics.princeton.edu/pulsar/K1JT/wsjtx.html
- $\bullet$ Eike Barthels, DM3ML (sk), Wellenflüstern mit WSPR', FA 3/2009, S. 258ff

### Fragen

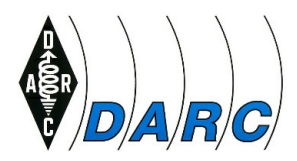

### Fragen, Anregungen, Wünsche (z.B. Zusendung des Foliensatzes)?

Gerne auch per Mail an dk8bz@darc.de

Vielen Dank!

### Anhang: Beispiele DP0GVN am 24.01.2018 um 16:15 UTC

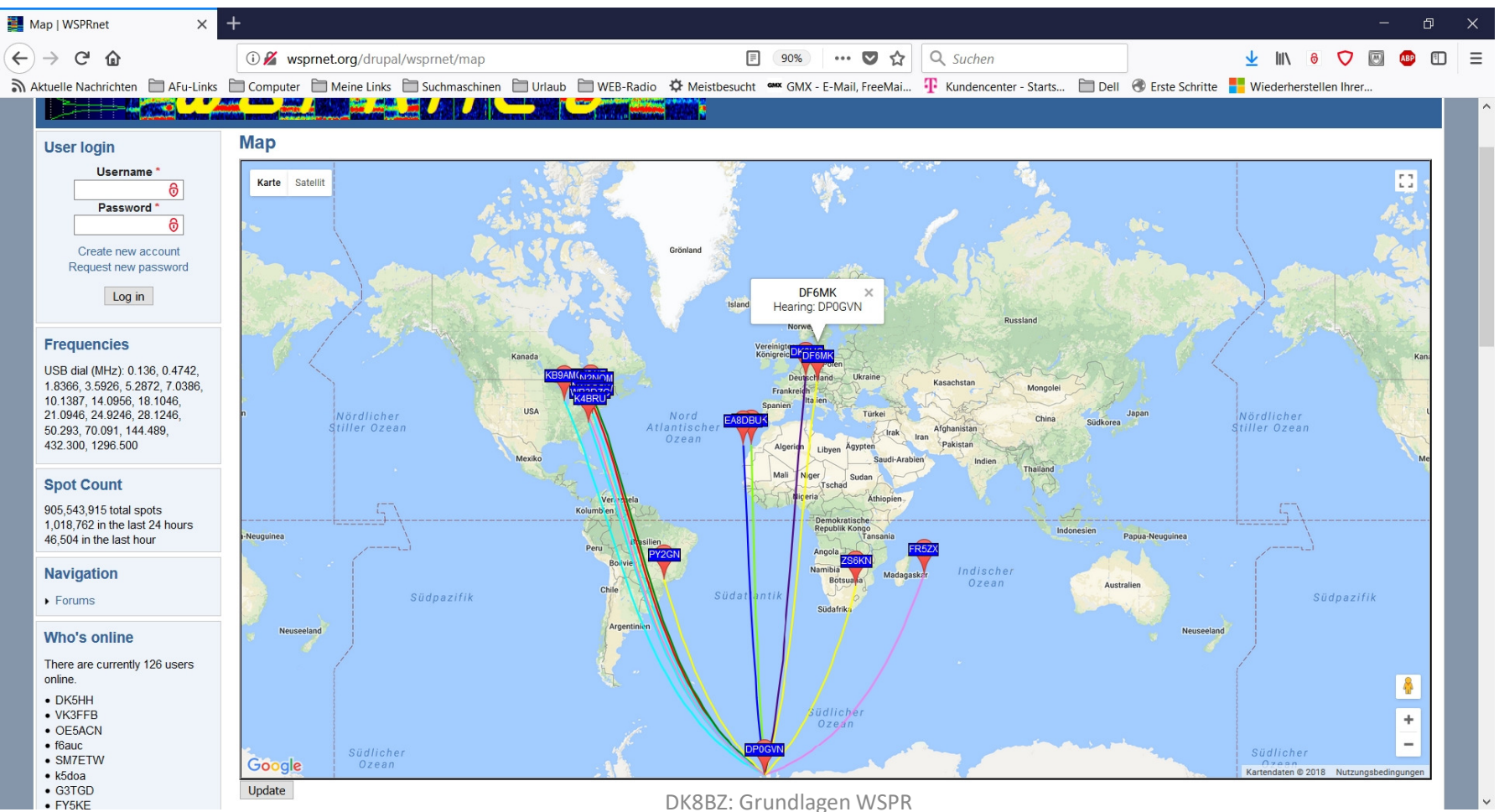

32

 $\langle \hat{E} \rangle$ d $\rangle$ a $\rangle$ r $\rangle$ c $\rangle$ 

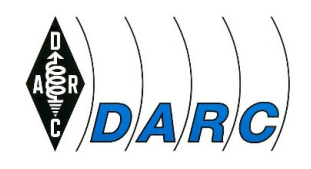

### Anhang: Beispiele DP0GVN am 24.01.2018 um 16:15 UTC

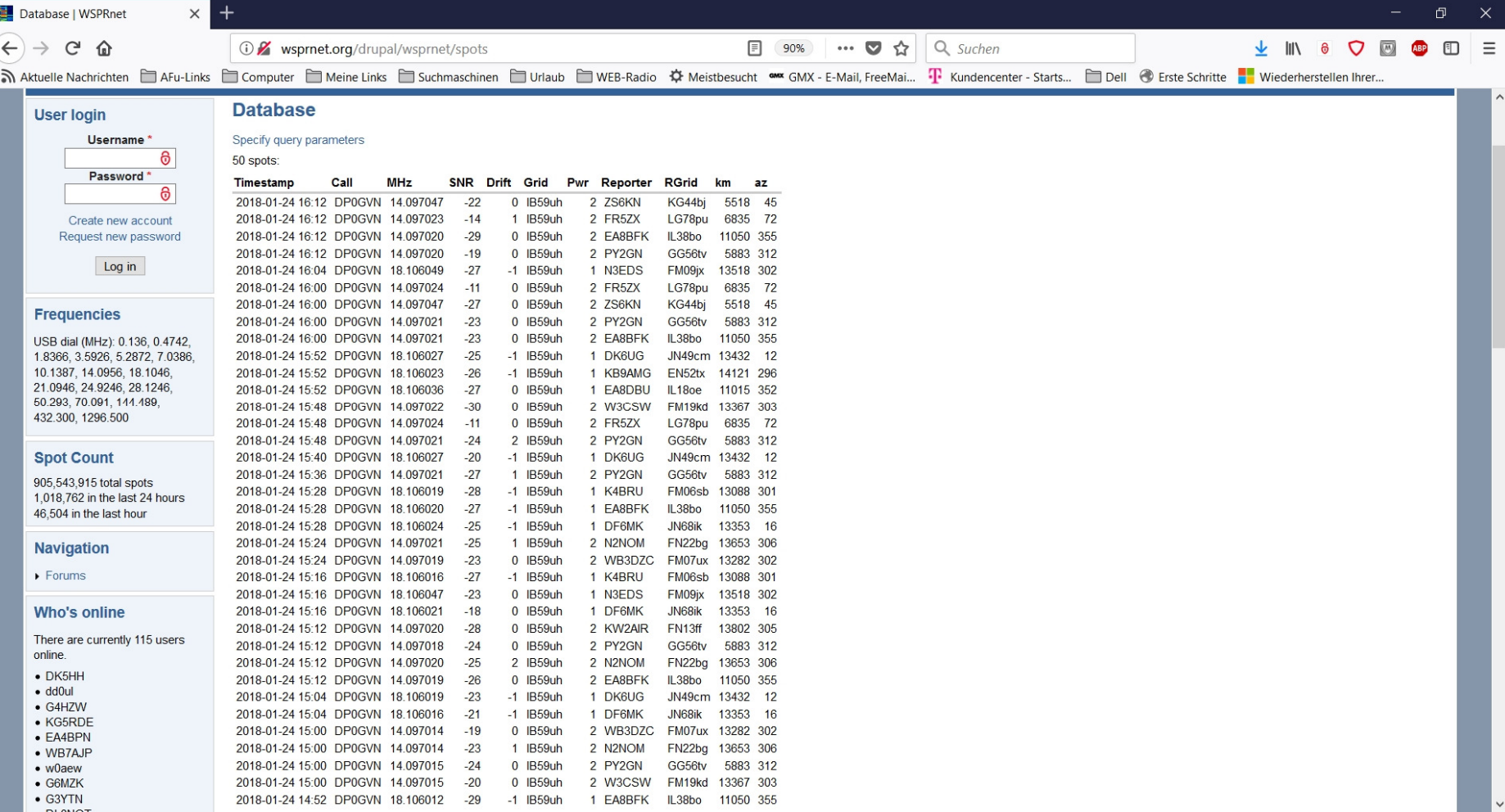